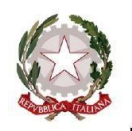

**SELLA AALTO LAGRANGE** 

Istituto di Istruzione Superiore via Montecuccoli, 12 - Torino

## **Circolare n. 161**

 **25 marzo 2024** 

Agli alunni e alle loro famiglie (inviata anche tramite e-mail) Ai docenti Alla Personale amministrativo (inviata anche tramite e-mail) Alla DSGA (inviata anche tramite e-mail) Al Sito Web dell'Istituto

**OGGETTO: Indicazioni operative per l'ampliamento partecipazione di studentesse e studenti ai viaggi di istruzione e/o visite didattiche (welfare Gite) per l'anno scolastico 2023/2024.** 

## **NUOVA APERTURA DELLA FINESTRA TEMPORALE PER LA PRESENTAZIONE DELLA RICHIESTA DI AGEVOLAZIONE**

Si comunica che, il Ministero dell'Istruzione e del Merito ha emanato la nota ministeriale 1655 del 22/03/2024 con la quale annuncia l'apertura di una nuova finestra temporale per la presentazione delle richieste di agevolazione.

Le famiglie di studentesse e studenti a decorrere dal giorno **27 marzo 2024 dalle ore 08:00** ed **entro e non oltre** il giorno **31 maggio 2024 alle ore 17:00**, potranno accedere alla Piattaforma Unica «*Famiglie e studenti*» [\(http://unica.istruzione.gov.it\),](http://unica.istruzione.gov.it/)

mediante procedura di identificazione e autenticazione informatica e richiedere l'agevolazione nella sezione «*Servizi*», sotto sezione «*Agevolazioni*», ambito «*Viaggi di istruzione*».

Questa seconda fase prevede un numero massimo di beneficiari al fine di garantire **l'assegnazione a ciascun beneficiario** 

## **identificato di un contributo pari a € 150,00**.

Le famiglie di studentesse e studenti che hanno ricevuto esito positivo durante la prima fase di

candidature sono considerate già beneficiarie dell'agevolazione con un importo pari a **€ 150,00**.

Potranno, dunque, usufruirne per i fini in oggetto, senza effettuare nuovamente richiesta.

Si accede alla Piattaforma UNICA del MIM utilizzando lo SPID o la CNS o la CIE tramite il link<https://unica.istruzione.gov.it/it>

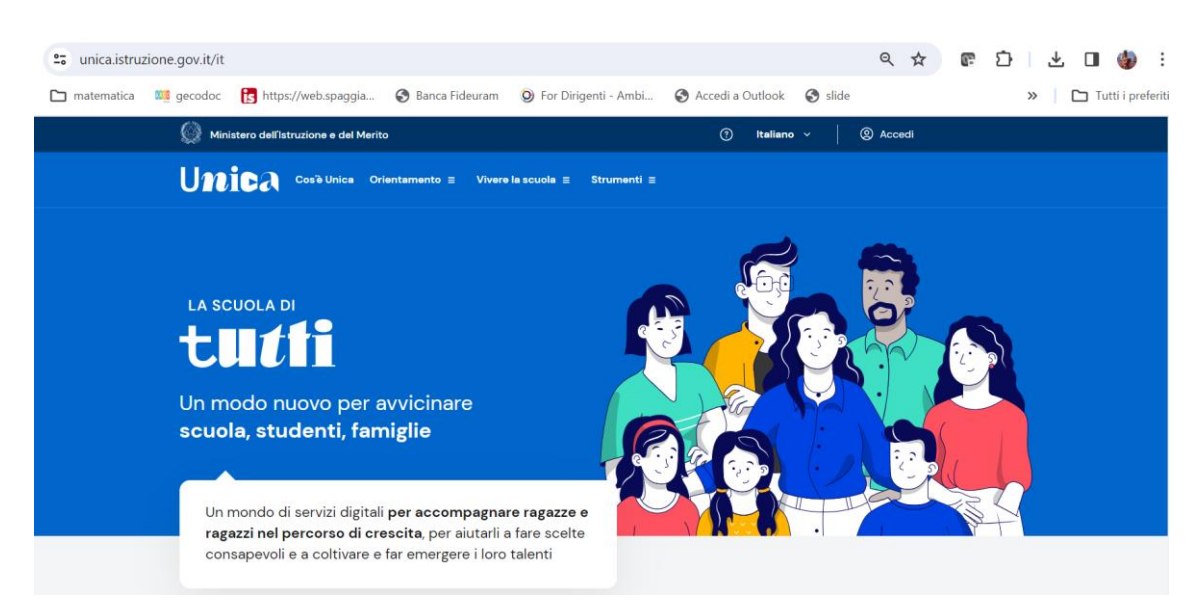

Ai fini della lavorazione della richiesta di agevolazione, le famiglie di studentesse e studenti devono necessariamente essere in possesso di una **Dichiarazione Sostitutiva Unica (DSU) in corso di validità, attestante la propria situazione ISEE** (la Dichiarazione Sostitutiva Unica (DSU) può essere richiesta e scaricata attraverso il [Portale Inps](https://www.inps.it/it/it/dettaglio-scheda.schede-servizio-strumento.schede-strumenti.come-compilare-la-dsu-e-richiedere-l-isee-50088.come-compilare-la-dsu-e-richiedere-l-isee.html) [–](https://www.inps.it/it/it/dettaglio-scheda.schede-servizio-strumento.schede-strumenti.come-compilare-la-dsu-e-richiedere-l-isee-50088.come-compilare-la-dsu-e-richiedere-l-isee.html) [INPS-Come](https://www.inps.it/it/it/dettaglio-scheda.schede-servizio-strumento.schede-strumenti.come-compilare-la-dsu-e-richiedere-l-isee-50088.come-compilare-la-dsu-e-richiedere-l-isee.html) [compilare la DSU e richiedere l'ISEE](https://www.inps.it/it/it/dettaglio-scheda.schede-servizio-strumento.schede-strumenti.come-compilare-la-dsu-e-richiedere-l-isee-50088.come-compilare-la-dsu-e-richiedere-l-isee.html)[\).](https://www.inps.it/it/it/dettaglio-scheda.schede-servizio-strumento.schede-strumenti.come-compilare-la-dsu-e-richiedere-l-isee-50088.come-compilare-la-dsu-e-richiedere-l-isee.html)

La situazione ISEE della famiglia richiedente viene verificata sulla base della DSU aggiornata all'annualità 2024 e, ove non ancora sottoscritta, sulla base della DSU avente validità al 31 dicembre 2023.

In particolare:

- ➢ ove la famiglia sia in possesso di una DSU avente validità al 2024, la Piattaforma verifica in automatico la presenza del requisito in relazione alla suddetta DSU 2024 ed elabora la relativa richiesta;
- ➢ ove la famiglia non sia in possesso di una DSU aggiornata al 2024, ma abbia nella propria disponibilità una DSU avente validità al 2023, la Piattaforma verifica automaticamente la presenza del requisito in relazione alla DSU 2023 e, in caso di esito negativo, la famiglia richiedente potrà presentare una nuova richiesta, previa sottoscrizione di DSU aggiornata al 2024, purché entro il limite temporale del 15 febbraio 2024.

In seguito alla presentazione della richiesta:

- la Piattaforma, mediante procedura automatizzata, interroga i sistemi dell'INPS circa l'ISEE associato al richiedente, comunicando il codice fiscale dello studente per il quale si richiede il contributo;
- l'INPS, per ciascun codice fiscale ricevuto, comunica alla Piattaforma l'esito positivo o negativo della richiesta, in funzione della soglia ISEE individuata dal Ministero, pari ad € 15.000,00.

Terminato lo scambio sincrono di dati sopra descritto ed eseguita, dunque, la verifica automatizzata della situazione ISEE, la famiglia dello studente riceve in tempo reale l'esito della richiesta:

- esito negativo, qualora la famiglia dello studente abbia presentato la richiesta senza aver provveduto, nell'arco temporale di riferimento, ad acquisire una DSU valida;
- esito **positivo**, qualora l'ISEE risulti inferiore alla soglia di € 15.000,00;
- esito negativo, qualora l'ISEE risulti superiore alla soglia di € 15.000,00.

In caso di esito positivo la segreteria potrà successivamente avviare le azioni necessarie per il rimborso spettante.

Si invitano le famiglie a leggere attentamente quanto riportato nella nota allegata.

Si invita il personale amministrativo a leggere con attenzione quanto riportato nella nota allegata al fine di rispettare tutte le fasi procedurali in essa indicate.

## **Il Dirigente Scolastico (M. Longhi)**

*Firma autografa sostituita da indicazione a stampa ai sensi dell'art. 3 c.2 del D.L.vo n. 39/93*